# Oracle Key Manager

OKM-ICSF Integration Guide

Version 2.4

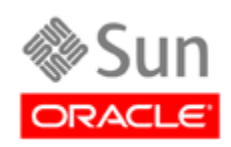

Part Number: E23748-01 July, 2011 Revision 01

[Submit comments about this document to](mailto:STP_FEEDBACK_US@ORACLE.COM?Subject=Comments) STP\_FEEDBACK\_US@ORACLE.COM.

#### OKM-ICSF Integration Guide

#### Part Number E23748-01

Oracle welcomes your comments and suggestions for improving this book. Contact us at [STP\\_FEEDBACK\\_US@ORACLE.COM.](mailto:STP_FEEDBACK_US@ORACLE.COM?Subject=Comments) Please include the title, part number, issue date, and revision.

Copyright © 2007, 2011, Oracle and/or its affiliates. All rights reserved.

This software and related documentation are provided under a license agreement containing restrictions on use and disclosure and are protected by intellectual property laws. Except as expressly permitted in your license agreement or allowed by law, you may not use, copy,<br>reproduce, translate, broadcast, modify, license, transmit, distribute, exhibit, pe means. Reverse engineering, disassembly, or decompilation of this software, unless required by law for interoperability, is prohibited.

The information contained herein is subject to change without notice and is not warranted to be error-free. If you find any errors, please report them to us in writing.

If this is software or related software documentation that is delivered to the U.S. Government or anyone licensing it on behalf of the U.S. Government, the following notice is applicable:

U.S. GOVERNMENT RIGHTS Programs, software, databases, and related documentation and technical data delivered to U.S. Government<br>customers are "commercial computer software" or "commercial technical data" pursuant to the ap restrictions and license terms set forth in the applicable Government contract, and, to the extent applicable by the terms of the Government<br>contract, the additional rights set forth in FAR 52.227-19, Commercial Computer S

This software or hardware is developed for general use in a variety of information management applications. It is not developed or intended for<br>use in any inherently dangerous applications, including applications which may dangerous applications.

Oracle is a registered trademark of Oracle Corporation and/or its affiliates. Oracle and Java are registered trademarks of Oracle and/or its affiliates. Other names may be trademarks of their respective owners.

AMD, Opteron, the AMD logo, and the AMD Opteron logo are trademarks or registered trademarks of Advanced Micro Devices. Intel and Intel<br>Xeon are trademarks or registered trademarks of Intel Corporation. All SPARC trademark

This software or hardware and documentation may provide access to or information on content, products, and services from third parties.<br>Oracle Corporation and its affiliates are not responsible for and expressly disclaim a

# **Table of Contents**

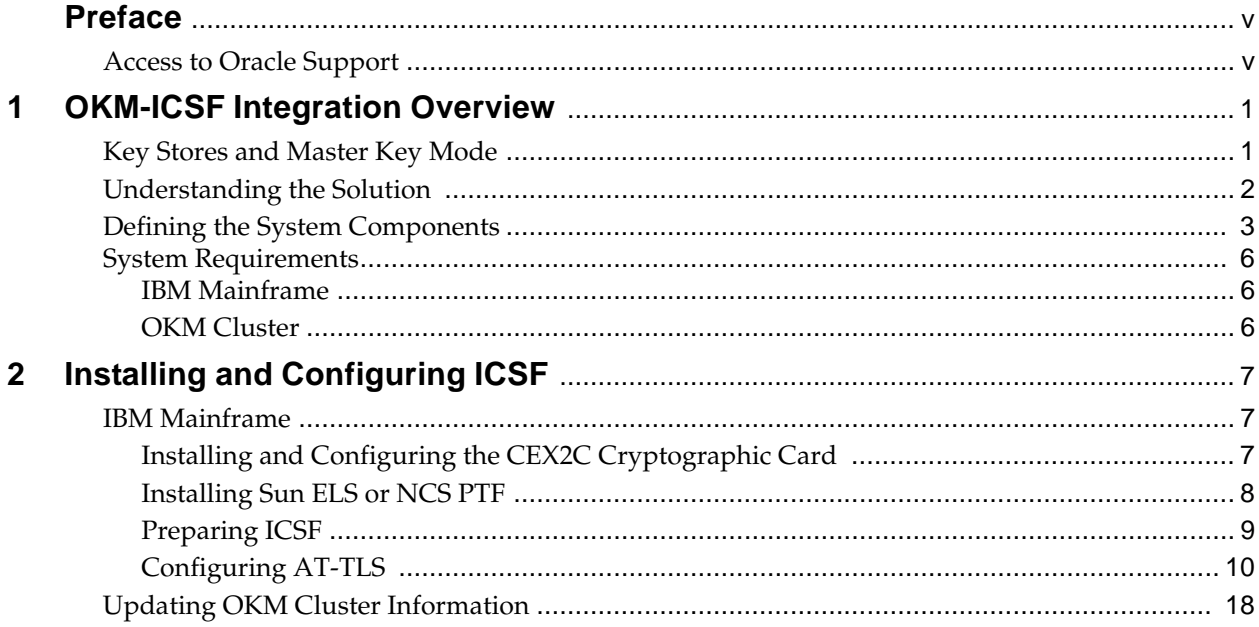

# **Preface**

<span id="page-4-0"></span>This guide provides information for the interface between the Oracle Key Manager (OKM) and the IBM® Integrated Cryptography Service Facility (ICSF). It is intended for mainframe system programmers and operators responsible for configuring and maintaining the OKM software at their site.

> **Note – The product name, Key Management System (KMS), has been renamed to Oracle Key Manager (OKM). References to the KMS, most of its components and concepts, have been changed accordingly.**

## <span id="page-4-1"></span>**Access to Oracle Support**

Oracle customers have access to electronic support through My Oracle Support. For information, visit http://www.oracle.com/support/contact.html or visit http:// www.oracle.com/accessibility/support.html if you are hearing impaired.

Access to Oracle Support

# **OKM-ICSF Integration Overview**

## <span id="page-6-1"></span><span id="page-6-0"></span>**Key Stores and Master Key Mode**

In KMS 2.0.*x* and later, the KMAs in an Oracle Key Manager (OKM) Cluster generate their own keys using their Sun Cryptographic Accelerator (SCA) 6000 cards. Some customers prefer to have the KMAs use master keys that are created and stored in an external key store.

KMS 2.2 introduced a Master Key Mode feature. When this feature is enabled, the OKM Cluster derives tape keys from a set of master keys. The master keys are created and stored in an external key store. Full disaster recovery is possible with just the tapes, the master keys, and factory default OKM equipment.

# <span id="page-7-0"></span>**Understanding the Solution**

In this solution, the external key store resides in an IBM mainframe and is accessed using a TLS/XML protocol. This protocol is supported in the IBM mainframe with the keys stored in a Token Data Set in the IBM Integrated Cryptography Service Facility (ICSF). [FIGURE](#page-7-1) 1-1 shows a typical configuration.

### <span id="page-7-1"></span>**FIGURE 1-1** Site Configurations

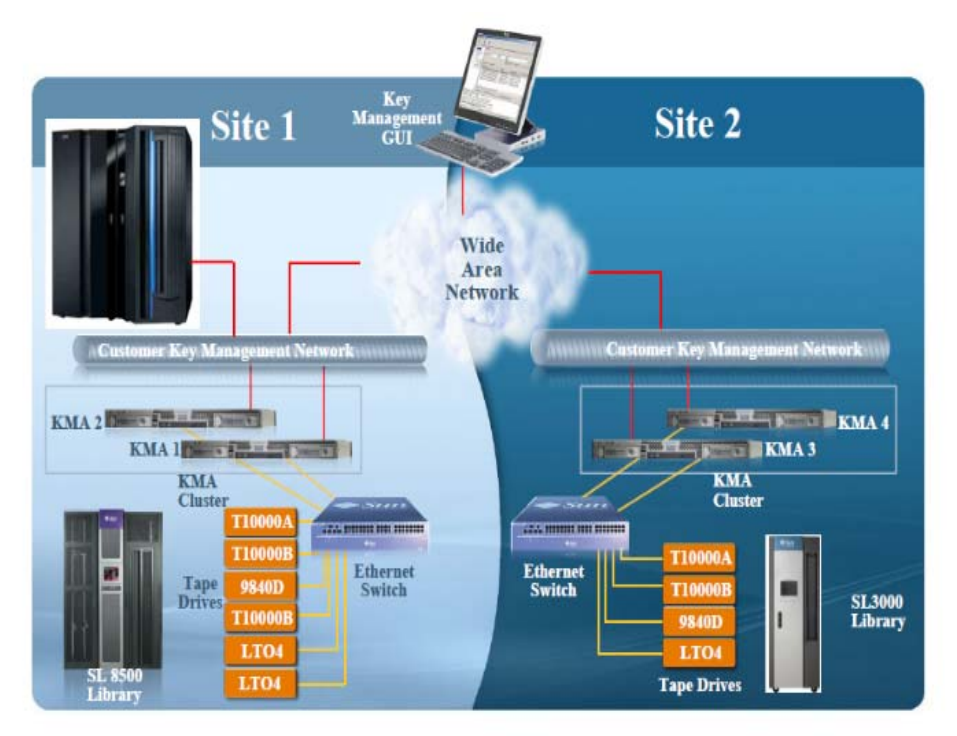

The OKM Cluster periodically issues requests to the IBM mainframe, asking to create new master keys (referred to as application keys in ICSF) and to return them to the OKM Cluster. The KMAs then use these new master keys to derive new tape keys.

# <span id="page-8-0"></span>**Defining the System Components**

The following components comprise the integration solution and are discussed in this section:

- ["KeyStore"](#page-9-0) on page 4
- ["Interface"](#page-9-1) on page 4
- ["Transfer Security"](#page-9-2) on page 4
- ["Key Derivation"](#page-9-3) on page 4
- ["Key Policy"](#page-10-0) on page 5
- ["Key Recovery"](#page-10-1) on page 5

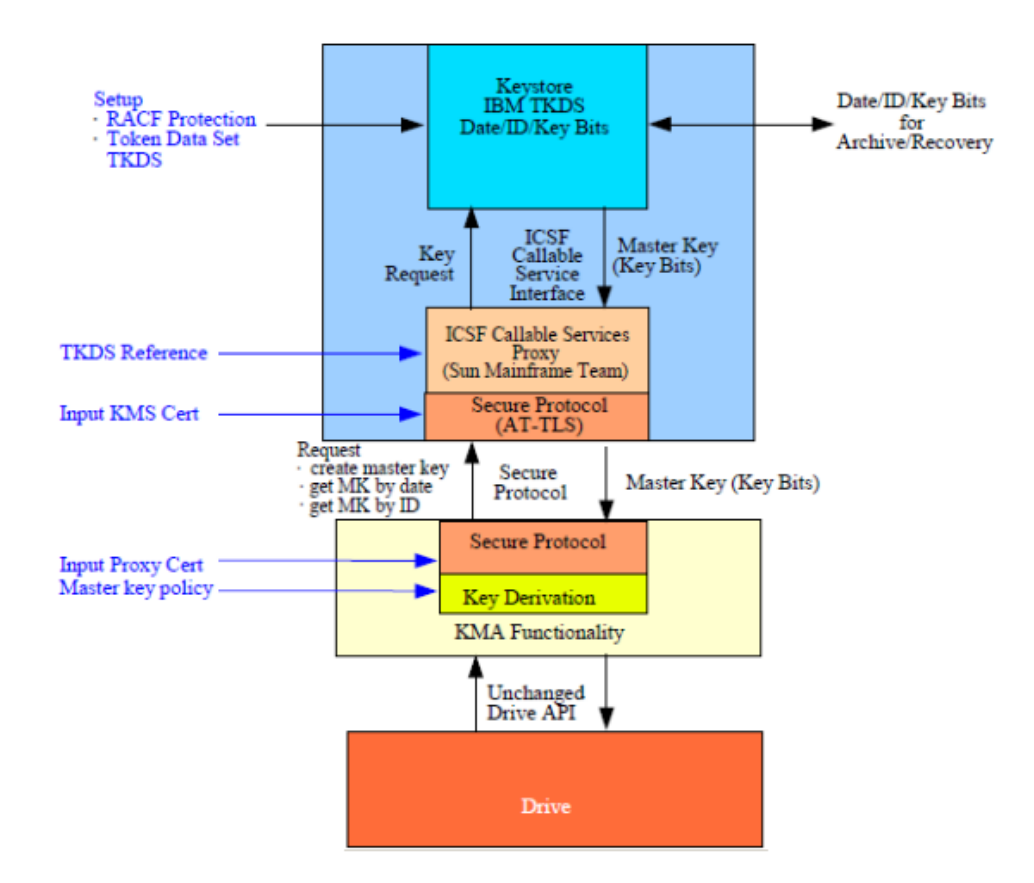

### <span id="page-9-0"></span>**KeyStore**

Master (application) keys are stored in the Token Data Set (TKDS), as defined in the IBM ICSF documentation. The TKDS is identified in the ICSF installation options data set. The z/OS system programmer can create the TKDS by using the IDCAMS utility.

Keys stored in the TKDS are not encrypted, but access to the data set itself, as well as Callable Services and Tokens (key sets), is controlled by RACF or an equivalent. Access to the TKDS can be defined by the current policy for backup and restore of Master Keys.

### <span id="page-9-1"></span>**Interface**

You must add a module to the existing Sun Mainframe Software to implement an ICSF Callable Services Proxy. This Proxy allows the OKM Cluster to call PKCS#11 functions to access the KeyStore. Secure communication with the OKM Cluster is implemented using the z/OS Application Transparent - Transport Layer Security (AT-TLS) on the IBM mainframe.

AT-TLS is an encryption solution for TCP/IP applications that is completely transparent to the application client and server. Packet encryption and decryption occurs in the z/OS TCPIP address space at the TCP protocol level. The encrypted packet payload is unintelligible when sniffed or traced, but by the time it is delivered to the application the payload is once again readable.

### <span id="page-9-2"></span>**Transfer Security**

The OKM Cluster implements a Transport Layer Security (TLS) protocol to communicate with the Proxy on the IBM mainframe.

The z/OS system programmer generates and then exports two self-signed X.509v3 certificates and one RSA 2048-bit public key pair, and then transfers them (using FTP) off the IBM mainframe. The first certificate is a Root Certificate Authority (CA) certificate. The system programmer uses this Root CA certificate to generate the Client Certificate and Key Pair. These certificates and the key pair are manually installed in the IBM mainframe and configured using RACF and AT-TLS so that the Proxy can identify a valid OKM request. The certificates and the private key of the key pair are installed in the OKM Cluster so that it can authenticate the Proxy. As a result, only KMAs in a valid OKM Cluster can issue requests to the Proxy, and they accept a response only from a valid Proxy.

### <span id="page-9-3"></span>**Key Derivation**

The OKM Cluster accepts a Master Key Value and 18-byte Master Key ID from the Proxy. It creates a 30-byte Key ID by concatenating a 2-byte header and the 18-byte Master Key ID with an internally generated 10-byte value. It then creates a Derived Key Value by encrypting the Key ID (padded to 32 bytes) with the Master Key Value.

Key management between Drives and the OKM Cluster continue to use the current OKM strategy. Thus, no firmware upgrades are required.

### <span id="page-10-0"></span>**Key Policy**

The OKM Cluster controls the Master Key lifecycle. It requests a current Master Key value from the Proxy based on the current date. The Proxy retrieves the current Master Key from the TKDS using a sequence of PKCS#11 function calls. If there is no current Master Key Value, the OKM Cluster issues a Create Master Key request to the Proxy. The OKM can then re-submit the request for a current Master Key Value from the Proxy.

### <span id="page-10-1"></span>**Key Recovery**

The OKM Cluster retains all derived Keys and Key IDs it creates. If the Cluster does not have the Key for a specified set of written data, it can re-derive the Key by forming the Master Key ID from the Key ID and then issuing a retrieve request to the Proxy to get the Master Key Value stored in the TKDS. The OKM can then re-derive the Key Value to enable its Agent to read the data.

This key recovery mechanism allows "ground-level up" recovery of all tapes encrypted by this system, based only on availability of archived Master Keys in the TKDS.

# <span id="page-11-0"></span>**System Requirements**

The IBM mainframe and the OKM Cluster both have system requirements in this solution.

### <span id="page-11-1"></span>**IBM Mainframe**

The IBM z/OS mainframe must be running ICSF HCR-7740 or higher and Sun ELS 7.0 or NCS 6.2 along with associated PTFs. A CEX2C cryptographic card must also be installed on the IBM mainframe.

### <span id="page-11-2"></span>**OKM Cluster**

The OKM Cluster must be running KMS 2.2 or higher and must be using Replication Version 11 or higher. KMAs are shipped with SCA 6000 cards.

# **Installing and Configuring ICSF**

# <span id="page-12-1"></span><span id="page-12-0"></span>**IBM Mainframe**

Various steps are required to configure a z/OS system to be used as an external key store for a OKM Cluster.

## <span id="page-12-2"></span>**Installing and Configuring the CEX2C Cryptographic Card**

Refer to documentation that accompanies this card.

### <span id="page-13-0"></span>**Installing Sun ELS or NCS PTF**

The PTFs associated with Sun ELS 7.0 and NCS 6.2 are available at the Oracle Software Downloads site:

http://www.oracle.com/technetwork/indexes/downloads/index.html

Systems programmers can download the appropriate PTF and install it following standard procedures.

### **ELS 7.0 Setup**

For ELS 7.0, the OKM-ICSF function is provided through an ELS PTF. The OKM-ICSF proxy is an HTTP server CGI routine. The SMC HTTP server must be active on a system with the ICSF PKCS11 function active.

The OKM command is valid from the SMCPARMS data set only.

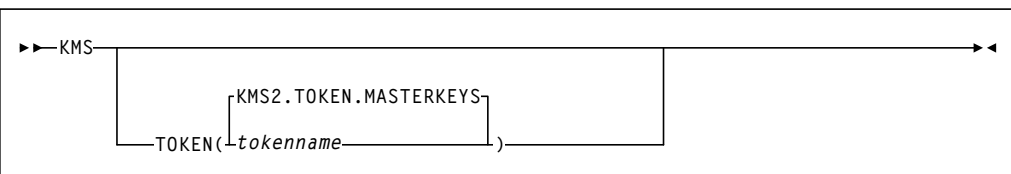

### **KMS**

The command name.

### **TOKEN**

### *tokenname*

Specifies the PKCS11 token name for the OKM-ICSF interface. The first character of the name must be alphabetic or a national character  $(\#,\, \$)$ , or  $(\mathcal{Q})$ . Each of the remaining characters can be alphanumeric, a national character, or a period (.). The maximum length is 32 characters.

### **KMS2.TOKEN.MASTERKEYS**

Specifies the default PKCS11 token name.

### **NCS 6.2 Setup**

For NCS 6.2, the OKM-ICSF function is provided through an SMC PTF. The OKM-ICSF proxy is an HTTP server CGI routine. The SMC loadlib must be included in the STEPLIB for the HTTP server (SSKY500). The PKCS11 token name is KMS2.TOKEN.MASTERKEYS and cannot be changed.

Add the following to the SSKY500 HTTP Server startup parameters:

LOADMODULE SMCGCSF

See the Storage Management Component (SMC) 6.2 Configuration and Administration Guide for additional information about the HTTP Server startup parameters.

### <span id="page-14-0"></span>**Preparing ICSF**

The following items activate the ICSF PKCS#11 function:

- Ensure that ICSF is at HCR7740 or higher.
- Define the Token Data Set (TKDS) in MVS. The TKDS is the repository for the keys used by PKCS#11. The TKDS is a key-sequenced VSAM data set.

Keys within the Token Data Set are not encrypted. Therefore, it is important that the security administrator create a RACF profile to protect the Token Data Set from unauthorized access.

- The ICSF installation options data set contains two options related to the Token Data Set:
	- TKDSN(datasetname)

Identifies the VSAM data set that contains the token data set. It must be specified for ICSF to provide PKCS#11 services.

• SYSPLEXTKDS(YES | NO,FAIL(YES | NO)

Specifies whether the token data set should have sysplex-wide data consistency.

See the IBM *z/OS Cryptographic Services ICSF System Programmer's Guide* (SA22-7520) for additional information on ICSF initialization.

ICSF uses profiles in the SAF CRYPTOZ class to control access to PKCS#11 tokens. The userid of the HTTP Server started task must have the following SAF access level for the defined PKCS#11 token:

- SO.token\_name CONTROL
- USER.token\_name UPDATE

### <span id="page-15-0"></span>**Configuring AT-TLS**

The document Using AT-TLS with Sun Microsystems HSC Client/Server z/OS Solution, Implementation Example (October 2008) shows examples for configuring AT-TLS on the IBM mainframe.

AT-TLS is an encryption solution for TCP/IP applications that is completely transparent to the application server and client. Packet encryption and decryption occurs in the z/OS TCPIP address space at the TCP protocol level.

To implement AT-TLS encryption for the OKM to NCS/ELS HTTP server connection, the minimum level needed for the Communication Server is z/OS 1.9. The following available IBM PTFs (for APAR PK69048) should be applied for best performance:

- Release 1A0 : UK39417 available 08/10/07 z/OS 1.10
- Release 190 : UK39419 available 08/10/07 z/OS 1.9

See the following IBM publications for detailed information about the IBM z/OS Communications Server Policy Agent configuration and RACF definitions for AT-TLS:

- *IP Configuration Guide*, SC31-8775
- *IP Configuration Reference*, SC31-8776
- *Security Server RACF Security Administrator's Guide*, SA22-7683
- *Security Server RACF Command Language Reference*, SA22-7687
- *IBM Redbook Communications Server for z/OS V1R7 TCP/IP Implementation*, Volume 4, *Policy-Based Network Security*, SG24-7172

### **TCPIP OBEY Parameter**

Specify the following parameter in the TCPIP profile data set to activate the AT-TLS function:

### **TCPCONFIG TTLS**

This statement may be placed in the TCP OBEY file.

### **Policy Agent (PAGENT) Configuration**

The Policy Agent address space controls which TCP/IP traffic is encrypted. A sample PAGENT configuration follows.

### *PAGENT JCL*

```
PAGENT started task JCL:
//PAGENT PROC
//*
//PAGENT EXEC PGM=PAGENT,REGION=0K,TIME=NOLIMIT,
// PARM='POSIX(ON) ALL31(ON) ENVAR("_CEE_ENVFILE=DD:STDENV")/-d1'
//*
//STDENV DD DSN=pagentdataset,DISP=SHR//SYSPRINT DD SYSOUT=*
//SYSOUT DD SYSOUT=*
//*
//CEEDUMP DD SYSOUT=*,DCB=(RECFM=FB,LRECL=132,BLKSIZE=132)
```
The pagentdataset data set contains the PAGENT environment variables.

### *PAGENT Environment Variables*

This is a sample PAGENT environment variable file:

```
LIBPATH=/lib:/usr/lib:/usr/lpp/ldapclient/lib:.
PAGENT_CONFIG_FILE=/etc/pagent.conf
PAGENT_LOG_FILE=/tmp/pagent.log
PAGENT_LOG_FILE_CONTROL=3000,2
_BPXK_SETIBMOPT_TRANSPORT=TCPIP
TZ=MST7MDT
```
/etc/pagent.conf contains the PAGENT configuration parameters.

### *PAGENT Configuration*

This is a sample PAGENT configuration:

```
TTLSRule KMS-TO-ZOS
{
   LocalAddr localtcpipaddress
   RemoteAddr remotetcpipaddress
   LocalPortRange localportrange
   RemotePortRangeremoteportrange
   Jobname HTTPserverJobname
   Direction Inbound
   Priority 255
   TTLSGroupActionRef gAct1~KMS_ICSF
   TTLSEnvironmentActionRefeAct1~KMS_ICSF
   TTLSConnectionActionRef cAct1~KMS_ICSF
}
TTLSGroupAction gAct1~KMS_ICSF
{
   TTLSEnabled On
   Trace 2
}
TTLSEnvironmentAction eAct1~KMS_ICSF
{
   HandshakeRole Server
   EnvironmentUserInstance 0
   TTLSKeyringParmsRef keyR~ZOS
}
TTLSConnectionAction cAct1~KMS_ICSF
{
   HandshakeRole ServerWithClientAuth
   TTLSCipherParmsRef cipher1~AT-TLS__Gold
   TTLSConnectionAdvancedParmsRefcAdv1~KMS_ICSF
    CtraceClearText Off
   Trace 2
}
```

```
TTLSConnectionAdvancedParmscAdv1~KMS_ICSF
{
    ApplicationControlled Off
   HandshakeTimeout 10
   ResetCipherTimer 0
    CertificateLabel certificatelabel
    SecondaryMap Off
}
TTLSKeyringParms keyR~ZOS
{
   Keyring keyringname
}
TTLSCipherParms cipher1~AT-TLS__Gold
{
    V3CipherSuites TLS_RSA_WITH_3DES_EDE_CBC_SHA
    V3CipherSuites TLS_RSA_WITH_AES_128_CBC_SHA
}
```
### where:

*localtcpipaddress* 

local TCP/IP address (address of HTTP server)

*remotetcpipaddress*

remote TCP/IP address (address of OKM client) can be ALL for all TCP/IP addresses

*localportrange*

local port of HTTP server (specified in the HTTP or SMC startup)

*remoteportrange* 

remote port range (1024-65535 for all ephemeral ports)

*HTTPserverJobname*

jobname of the HTTP Server

*certificatelabel* 

label from certificate definition

*keyringname*

name from RACF keyring definition

### *RACF Definitions*

Activate the following RACF classes. Either the RACF panels or the CLI may be used.

- DIGTCERT
- DIGTNMAP
- DIGTRING

SERVAUTH CLASS must be RACLISTed to prevent PORTMAP and RXSERV from abending TTLS is activated.

### *RACF Commands*

The RACF commands to achieve the above:

- SETROPTS RACLIST(SERVAUTH)
- RDEFINE SERVAUTH \*\* UACC(ALTER) OWNER (RACFADM)
- RDEFINE STARTED PAGENT\*.\* OWNER(RACFADM) STDATA(USER(TCPIP) GROUP(STCGROUP)
- RDEFINE FACILITY IRR.DIGTCERT.LISTRING UACC(NONE) OWNER(RACFADM)
- RDEFINE FACLITY IRR.DIGTCERT.LIST UACC(NONE) OWNER(RACFADM)
- RDEFINE FACILITY IRR.DIGTCERT.GENCERT UACC(NONE) OWNER (RACFADM)

### *RACF Certificate Creation Commands*

The IBM Communications Server for z/OS V1R10 TCP/IP Implementation Volume 4: Security and Policy-Based Networking document outlines the procedure required to create and export digital certificates on the z/OS system.

The RACDCERT utility creates and manages digital certificates within RACF. Verify that RACDCERT is in the AUTHCMD section of the IKJTSOxx member in SYS1.PARMLIB.

The RACF commands to create Keyrings and certificates for use by the AT-TLS function follow:

• RACDCERT ID(stcuser) ADDRING(keyringname)

where:

*stcuser* 

RACF user id associated with the TCPIP address space

*keyringname*

Name of keyring, must match the Keyring specified in the PAGENT configuration

• RACDCERT ID(*stcuser*) GENCERT CERTAUTH SUBJECTSDN(CN('*serverdomainname*') O('*companyname*') OU('*unitname*') C('*country*')) WITHLABEL('*calabel*') TRUST SIZE(1024) KEYUSAGE(HANDSHAKE,DATAENCRYPT,CERTSIGN)

where:

*stcuser*

RACF user id associated with the TCPIP address space

*serverdomainname* 

Domain name of the z/OS server (e.g., MVSA.COMPANY.COM)

*companyname* 

Organization name

*unitname* 

Organizational unit name

*country* 

Country

*calabel* 

Label for certificate authority (e.g., CAKMSSERVER)

**Note –** This is the CA certificate for the OKM system.

• RACDCERT ID(*stcuser*) GENCERT SUBJECTSDN(CN('*serverdomainname*') O('*companyname*') OU('*unitname*') C('*country*')) WITHLABEL('*serverlabel*') TRUST SIZE(1024) SIGNWITH(CERTAUTH LABEL('*calabel*'))

where:

*stcuser* 

RACF user id associated with the TCPIP address space

*serverdomainname* 

Domain name of the z/OS server (e.g., MVSA.COMPANY.COM)

*companyname* 

Organization name

*unitname* 

Organizational unit name

*country*

Country

*serverlabel*

Label for the server certificate (e.g., KMSSERVER)

*calabel* 

Label for certificate authority, specified in the CA certificate definition

**Note –** This is the SERVER certificate.

• RACDCERT ID(*stcuser*) GENCERT SUBJECTSDN(CN('*clientdomainname*') O('*companyname*') OU('*unitname*') C('*country*')) WITHLABEL('*clientlabel*') TRUST SIZE(1024) SIGNWITH(CERTAUTH LABEL('*calabel*'))

where:

*stcuser*

RACF user id associated with the TCPIP address space

*clientdomainname*

Domain name of the OKM client (e.g., KMSA.COMPANY.COM)

*companyname* 

Organization name

*unitname* 

Organizational unit name

*country*

Country

*clientlabel*

Label for the server certificate – KMSCLIENT

*calabel* 

Label for certificate authority, specified in the CA certificate definition.

**Note –** This is the CLIENT certificate.

The following commands connect the CA, SERVER and CLIENT certificates to the keyring specified in the PAGENT configuration:

• RACDCERT ID(*stcuse*r) CONNECT(CERTAUTH LABEL('*calabel*') RING('*keyringname*') USAGE(CERTAUTH))

where:

*stcuser* 

RACF user id associated with the TCPIP address space

*calabel* 

Label for certificate authority, specified in the CA certificate definition

### *keyringname*

Name of keyring, must match the Keyring specified in the PAGENT configuration

• RACDCERT ID(*stcuser*) CONNECT(ID(*stcuser*) LABEL('*serverlabel*') RING('*keyingname*') DEFAULT USEAGE(PERSONAL)

#### where:

*stcuser* 

RACF user id associated with the TCPIP address space

*serverlabel* 

Label for the server certificate

### *keyringname*

Name of keyring, must match the Keyring specified in the PAGENT configuration

• RACDCERT ID(*stcuser*) CONNECT(ID(*stcuser*) LABEL('*clientlabel*') RING('*keyingname*') USEAGE(PERSONAL)

where:

*stcuser* 

RACF user id associated with the TCPIP address space

*clientlabel*

Label for the client certificate

*keyringname* 

Name of keyring, must match the Keyring specified in the PAGENT configuration

The following commands export the CA and client certificates for transmission to the OKM:

• RACDCERT EXPORT (LABEL('*calabel*')) CERTAUTH DSN('*datasetname*') FORMAT(CERTB64)

where:

*calabel* 

Label for certificate authority, specified in the CA certificate definition

*datasetname* 

Data set to receive the exported certificate

### • RACDCERT EXPORT (LABEL('*clientlabel*')) ID(*stcuser*) DSN('*datasetname*') FORMAT(PKCS12DER) PASSWORD(' *password* ')

where:

### *clientlabel*

Label for the client certificate

*stcuser*

RACF user id associated with the TCPIP address space

*datasetname* 

Data set to receive the exported certificate

*password* 

Password for data encryption. Needed when the certificate is received on the OKM. The password must 8 characters or more.

The export data sets are now transmitted to the OKM, and FTP can be used. The CA certificate is transmitted with an EBCDIC to ASCII conversion. The CLIENT certificate is transmitted as a BINARY file and contains both the client certificate and its private key.

### *RACF List Commands*

The following RACF commands list the status of the various RACF objects:

- RLIST STARTED PAGENT.\* STDATA ALL
- RLIST DIGTRING \* ALL
- RLIST FACILITY IRR.DIGTCERT.LISTRING ALL
- RLIST FACILITY IRR.DIGCERT.LST ALL
- RLIST FACILITY IRR.DIGCERT.GENCERT ALL
- RACDCERT ID(stcuser) LIST
- RACDCERT ID(stcuser) LISTRING(keyringname)
- RACDCERT CERTAUTH LIST

## <span id="page-23-0"></span>**Updating OKM Cluster Information**

After the IBM mainframe has been configured, the z/OS systems programmer must provide the following information to the administrator of the OKM Cluster:

- Host name or IP address of the mainframe
- Port number (such as 9889)
- Web application path (such as "/cgi/smcgcsf")
- File containing the client "user certificate" (exported and transferred off of the mainframe)
- File containing the client private key (exported and transferred off of the mainframe)
- Password that was used when the client private key was created
- File containing the Root CA certificate (exported and transferred off of the mainframe)

The administrator of the OKM Cluster enters this information as the Master Key Provider settings in the Security Parameters panel of the OKM GUI.

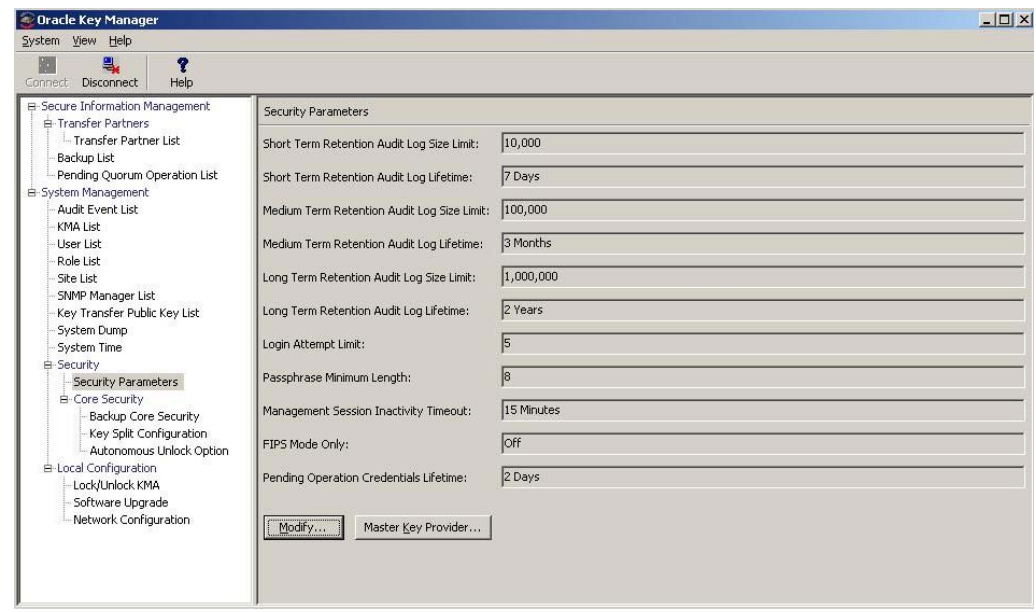

The client "user certificate" and the client private key might appear in the same file when they are exported from the IBM mainframe. If so, then the administrator should specify the same file in the OKM Certificate File Name and OKM Private Key File Name fields in the Master Key Provider settings.

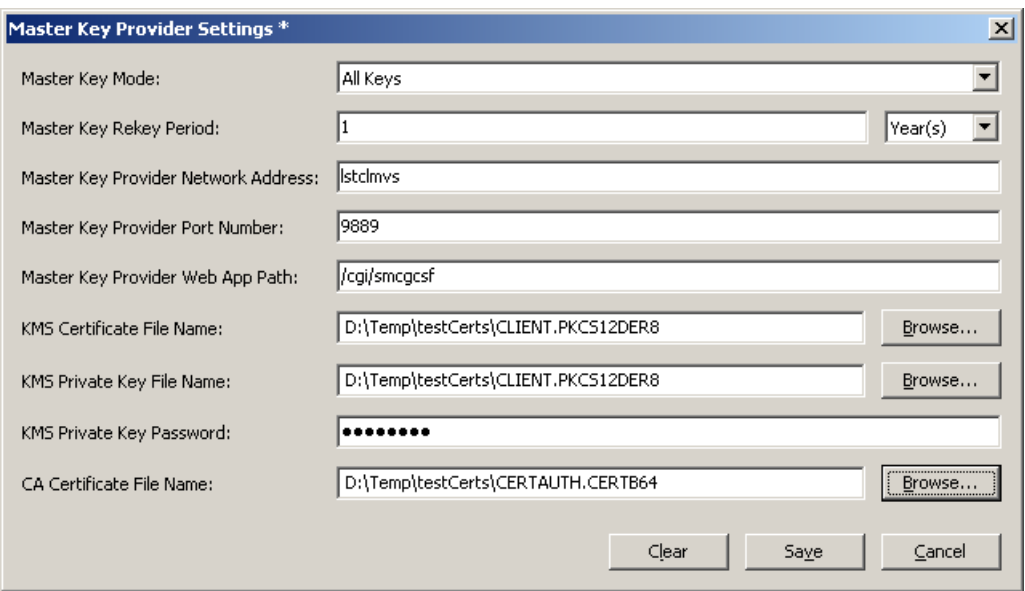

The fields and their descriptions are given below:

#### **Master Key Mode**

Select "Off," "All Keys," or "Recover Keys Only." A value of "Off" means that the KMAs in this OKM Cluster create their own keys and do not derive keys from a Master Key Provider. A value of "All Keys" means that the KMAs in this OKM Cluster contact the Master Key Provider defined in the settings on this screen in order to create and retrieve master keys, and then use these master keys to derive keys for Agents. A value of "Recover Keys Only" means that the KMAs in this OKM Cluster contact the Master Key Provider defined in the settings on this screen to retrieve (but not create) master keys and then use these master keys to derive keys for Agents. The "All Keys" and "Recover Keys Only" values can be set only if the Replication Version is at least 11.

### **Master Key Rekey Period**

Type the amount of time that defines how often this KMA should contact the Master Key Provider to create and retrieve new master keys. The default is 1 day. The minimum value is 1 day; maximum value is 25,185 days (approximately 69 years).

### **Master Key Provider Network Address**

Type the host name or IP address of the host where the Master Key Provider resides.

### **Master Key Provider Port Number**

Type the port number on which the Master Key Provider listens for requests from the KMAs in this OKM Cluster.

### **Master Key Provider Web App Path**

Type the web application path that forms part of the URL that is used to contact the Master Key Provider (for example, "/cgi/smcgcsf").

### **KMS Certificate File Name**

Specify the name of the file that contains the KMS certificate that was exported from the Master Key Provider host. The Master Key Provider uses this certificate to verify requests from KMAs in this OKM Cluster.

### **KMS Private Key File Name**

Specify the name of the file that contains the OKM private key that was exported from the Master Key Provider host. The Master Key Provider uses this private key to verify requests from KMAs in this OKM Cluster.

### **KMS Private Key Password**

Type the OKM private key password as it was generated on the Master Key Provider host. The Master Key Provider uses this private key password to verify requests from KMAs in this KMS Cluster.

### **CA Certificate File Name**

Specify the name of the file that contains the CA (Certificate Authority) certificate that was exported from the Master Key Provider host. The KMA uses this CA certificate to verify responses back from the Master Key Provider.

After the administrator saves these settings, the KMS Cluster begins to issue requests to the Proxy on the IBM mainframe.